# Среда Программирования ABC Pascal

## Задание

1. Ознакомиться с презентацией на тему «Среда программирования языка ABC Pascal»

2. Установить программу Pascal ABC себе на компьютер. Скачать ее можно, перейдя по ссылке: http://pascalabc.net/ssyilki-dlya-skachivaniya

## Система программирования

Современные системы программирования обычно предоставляют пользователям мощные и удобные средства разработки программ.

#### **В них входят:**

- **• компилятор или интерпретатор**
- **• интегрированная среда разработки**
- **• средства создания и редактирования текстов программ**
- **• обширные библиотеки стандартных программ и функций**
- **• средства отладки, помогающие устранять ошибки в программе**
- **• «дружественная» к пользователю диалоговая среда;**
- **• многооконный режим работы**
- **• мощные графические библиотеки**
- **• встроенный ассемблер**
- **• встроенная справочная служба**

# Система программирования PascalABC

Система PascalABC является мультипарадигменной, т.е. в ней можно программировать в процедурном, объектно-ориентированном и функциональном стилях.

### **В состав системы входят следующие стандартные модули:**

- $GraphABC$  растровая графика
- $ABCObjects$  векторная графика
- $FormsABC coa$ дание простых оконных приложений
- Arrays работа с одно- и двумерных динамическими массивами
- Collections содержит упрощенные классы коллекций
- исполнители Робот и Чертёжник (школьная информатика)

# Установка и запуск системы PascalABC

меню «Пуск».

После установки ярлык программы пояннется на Рабочем столе и в

**Дважды кликнув по этому ярлыку, запускаем программу:**

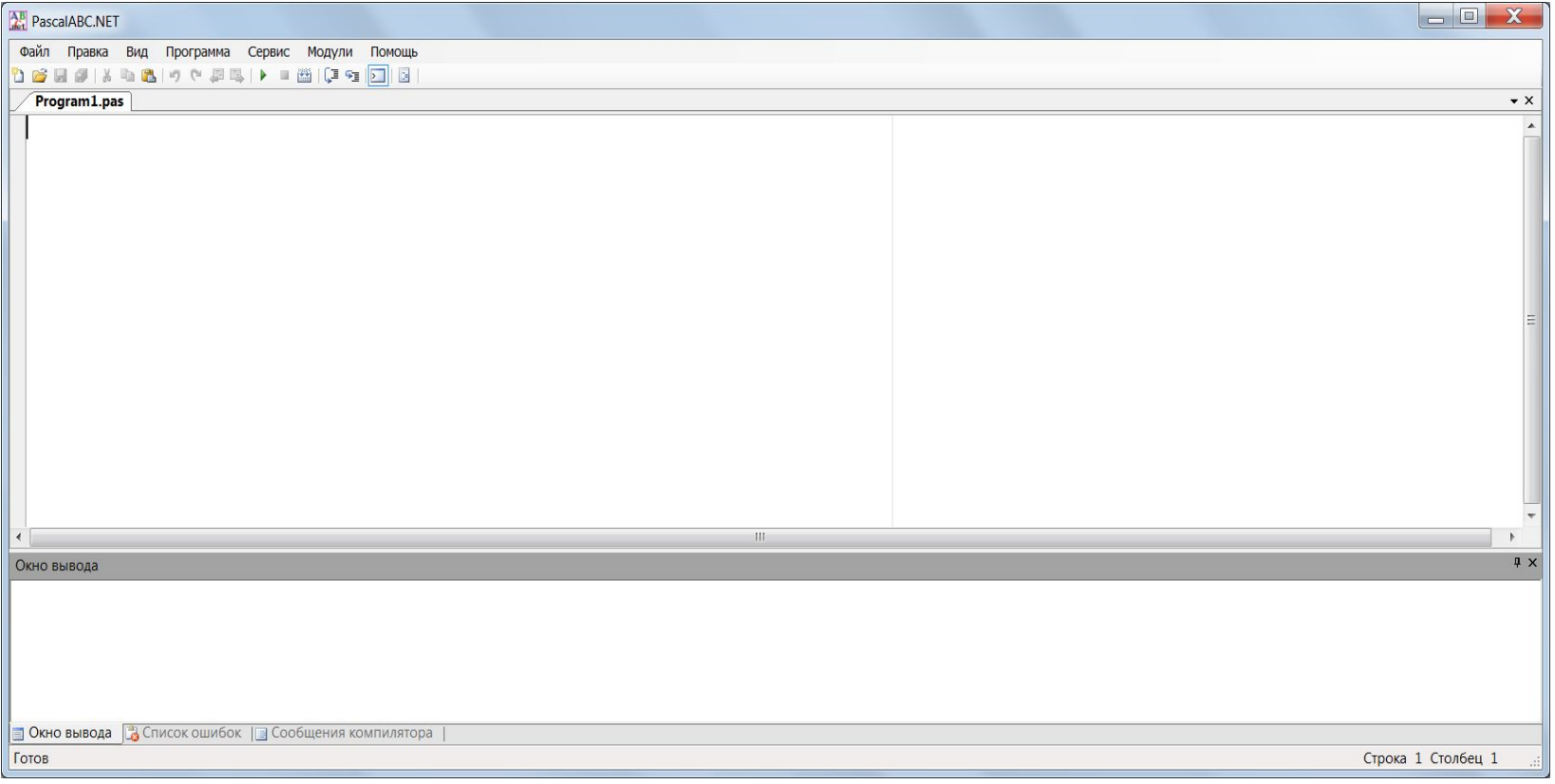

## **Структура окна среды Pascal ABC**

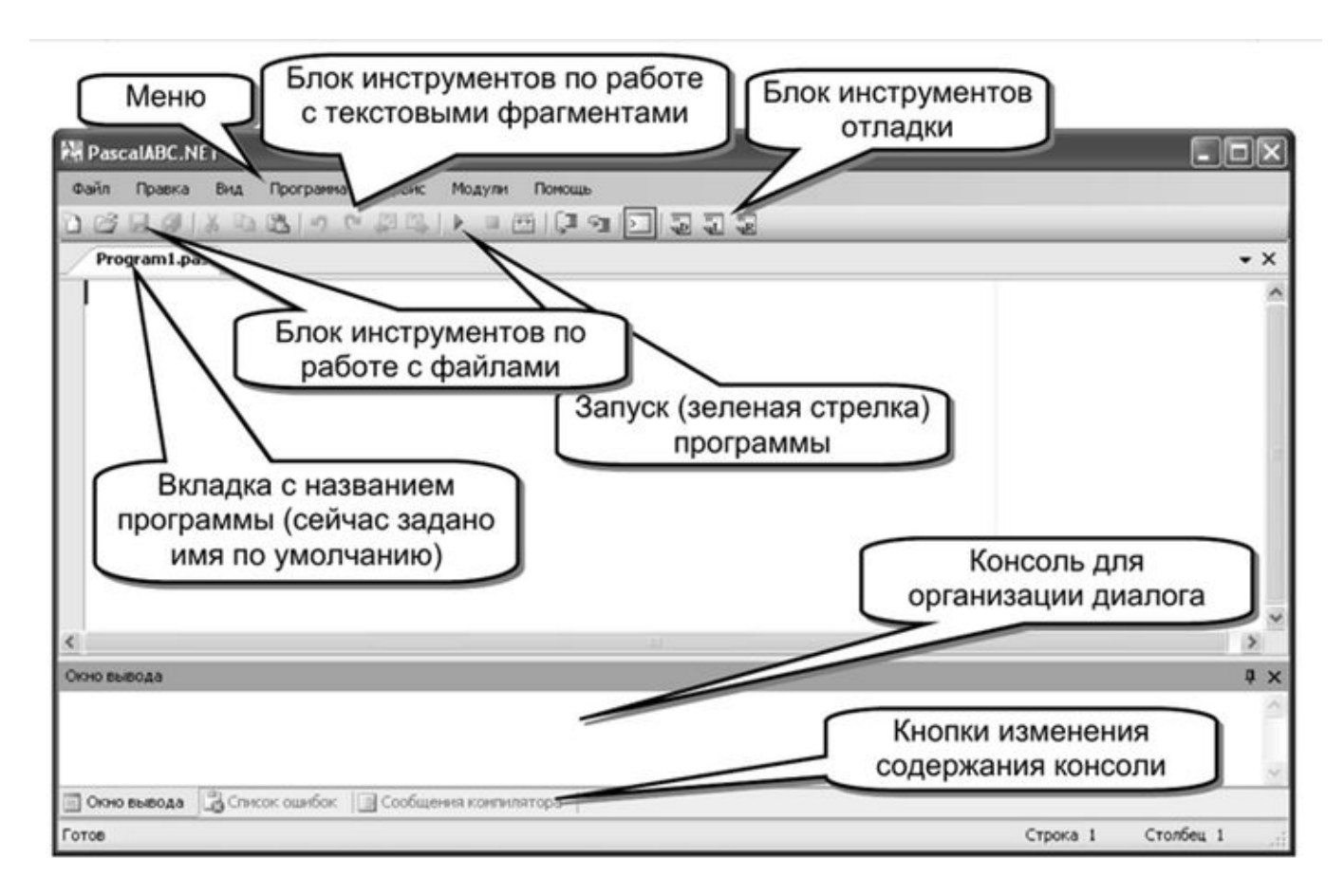

Структура окна среды Pascal ABC

# Алфавит языка Pascal

**Алфавит ЯП** ‒ это совокупность всех допустимых символов, которые можно использовать в этом языке.

#### **Алфавит языка Pascal включает в себя следующие символы:**

- прописные и строчные буквы латинского алфавита от  $A$  до  $z$ , а также символ подчеркивания \_, который тоже считается буквой. Прописные и строчные буквы равнозначны!
- арабские цифры 0 1 2 3 4 5 6 7 8 9
- специальные одиночные знаки +  $-$  \*  $/ =$  < > ., :; ^ \$ # @
- специальные парные знаки  $()$   $[]$   $\{$   $\}'$
- составные знаки <= >= <> ..  $(**)$  (..)

Также используются буквы русского алфавита, но только при вводе/выводе текста, заключенного в апострофы (' ') или в комментариях к программе.

## Структура программы на языке Pascal

**program** имя программы;{заголовок программы}

**uses** {раздел подключения модулей}

**Label** {раздел описания меток} **Const** {раздел описания констант} **Type** {раздел описания типов} **Var** {раздел описания переменных} **Function …;** {раздел описания функций} **Procedure …;** {раздел описания процедур} **BEGIN** Блок описаний

… **END**. Раздел операторов

# Структура программы на языке Pascal

Первая строка – это **заголовок программы**, не обязателен.

Далее следует **раздел подключения модулей**, где указываются через запятую подключаемые к программе модули. Также может отсутствовать.

Далее идет **блок описаний**, состоящий из пяти разделов:

- 1. описание меток
- 2. описание констант
- 3. описание типов
- 4. описание переменных
- 5. описание процедур и функций

В этом списке только раздел описания переменных является обязательным, остальные могут отсутствовать.

# Структура программы на языке Pascal

Далее со служебного слова **BEGIN** начинается раздел операторов, которые отделяются друг от друга точкой с запятой «;».

Конструкция **begin … end** называется операторными скобками, операторы, находящиеся внутри этой конструкции, считаются одним составным оператором.

Вся программа завершается словом END с точкой.

# Идентификаторы

**Идентификаторы** ‒ это имена переменных, констант, меток, типов, модулей, процедур и функций.

Имена задает разработчик программы.

### На идентификаторы накладываются ограничения:

- нельзя использовать служебные слова
- имя должно начинаться с буквы и может содержать латинские буквы, цифры и знаки подчеркивания

Пример: **a1, b 2, k123, d** – идентификаторы **1a, и2, @ru, integer, var** – не идентификаторы

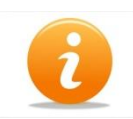

Желательно выбирать имена, несущие смысловую нагрузку, например, **result**, **summa**, **price**. Это делает программу проще для понимания.

# Константы

## **Константа (постоянная)** ‒ это величина, значение которой не изменяется при исполнении программы.

Раздел описания констант начинается со служебного слова **const**, после которого следуют элементы описания:

#### **имя константы = значение;**

или

**имя константы : тип = значение;**

### **Пример:**

```
const 
   Pi = 3.14; 
   Number = 10; 
   Name = 'Victor'; 
   Cifra = ['0'..'9']; 
   Mass: array [1..5] of integer = (1,3,5,7,9);
```
Компьютер "знает", чему равны константы **е** и **π**.

# Переменные

Переменная – одно из главных понятий в программировании.

**Переменная** ‒ это величина, значение которой меняется при исполнении программы.

После объявления переменных программа выделяет определенное (в зависимости от типа данных) количество ячеек в памяти для хранения этих переменных.

Имена переменных присваиваются этим ячейкам, в которых затем хранятся значения переменных.

Храниться они могут или до конца выполнения программы или до тех пор, пока переменной не присвоится другое значение.

Имя переменной не изменяется до конца программы, а значение переменной может меняться.

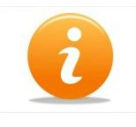

В ЯП Pascal обязательное объявление переменных защищает программы от ошибок и повышает их надежность.

# Оператор присваивания

Как и во всех ЯП в Pascal есть оператор присваивания **:=**, служит для задания значения переменной.

Если переменная уже имела какое-то значение, то оно стирается, и переменной присваивается новое значение.

Синтаксис оператора:

### **Переменная:= выражение**

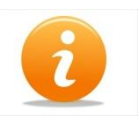

В некоторых ЯП символом присваивания является знак равенства **=**. Чтобы не путать его с оператором сравнения, в Pascal введено обозначение **:=** .

# Ввод данных

Выполняется операторами **read** и **readln** (read line – прочти строку).

**read(А1,А2);**

**readln;**

### **readln(A1,A2);**

где **А1**, **А2** – переменные, которым последовательно присваиваются вводимые с клавиатуры значения.

При выполнении оператора **read** программа останавливается и ждет ввода значений переменных. Если в операторе указано две и более переменных, то при наборе они печатаются через пробел.

При выполнении оператора ввода без параметров **readln** выполняется переход на новую строку.

При выполнении оператора **readln(A1,A2)** вводятся значения всех переменных, а затем выполняется переход на новую строку.

## Вывод данных

Выполняется операторами **write** и **writeln** (write line – напиши строку).

**write(А1,А2); {Вывод значений А1 и А2 в одну строку} writeln; {Переход на новую строку} writeln(A1,A2);{Вывод А1 и А2 и переход на новую строку}**

**Ввод числовых данных с форматом write(А:L:D);**

## **Простейшая программа**

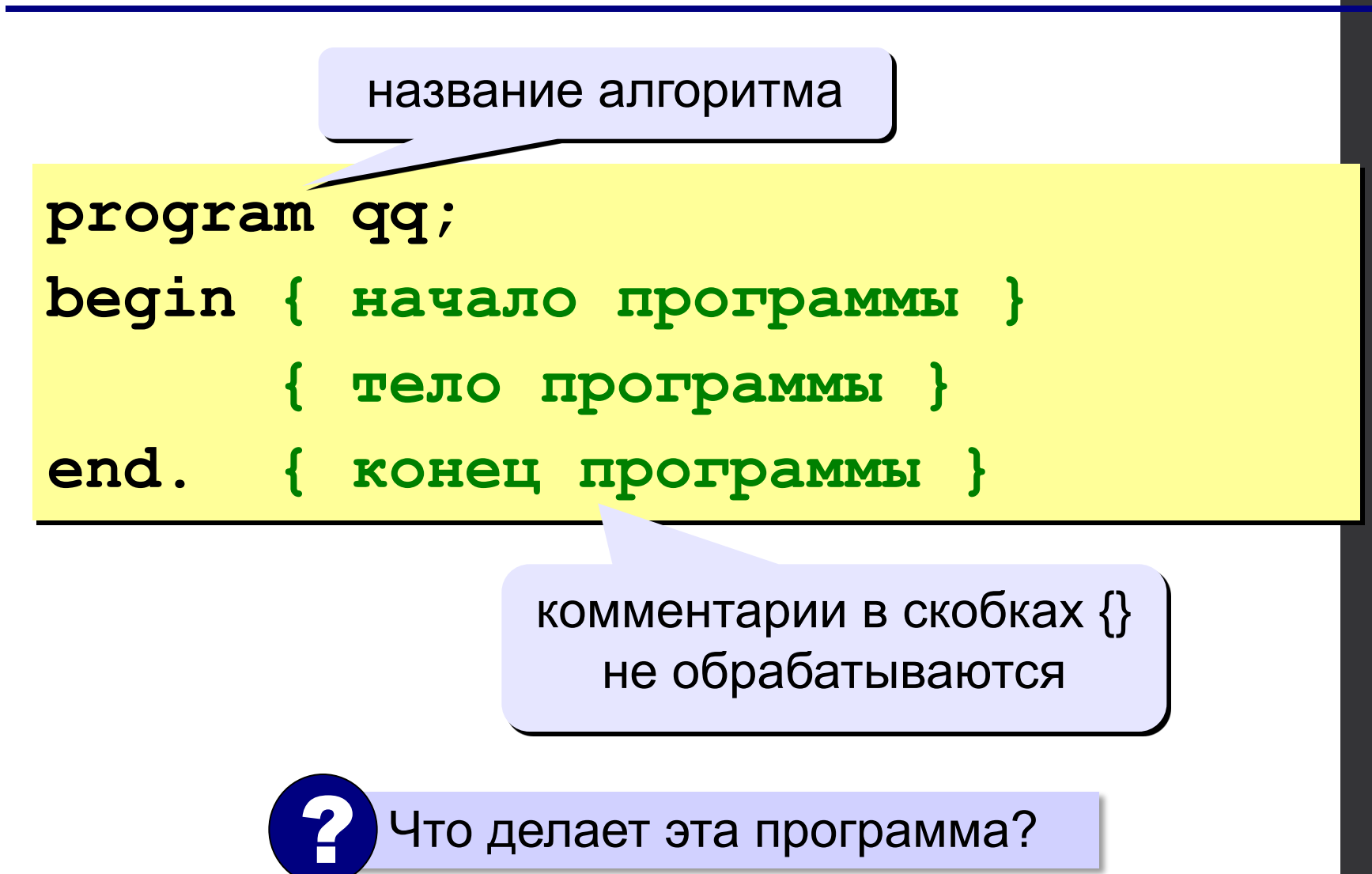

*© К.Ю. Поляков, Е.А. Ерёмин, 2013 http://kpolyakov.spb.ru*

## **Вывод на экран**

```
program qq;
begin
  write('2+');
   writeln('2=?'); { на новую строку}
   writeln('Ответ: 4');
end.
```
**Протокол:**

 **2+2=? Ответ: 4**

*© К.Ю. Поляков, Е.А. Ерёмин, 2013 http://kpolyakov.spb.ru*

## Задание наберите программу в Pascal ABC и проверьте ее работоспособность

## **Задача 1.** Выведем на экран приветствие: "Добрый день".

Program priml;

begin {*Выводим текст*} writeln('Добрый день'); end.

## **Задача 2.** Ввод с клавиатуры значения переменной N

```
program Inp; 
     uses Crt; 
     var
            N: integer; 
begin
ClrScr;
     write('Введите число с клавиатуры:');
     readln(N);   
  writeln('Вы ввели число', N);
     readln   
end.
```
# Задача 3. Расчет скорости тела при падении с башни

• Program Piza; const crt; G=9.8; var V,H,N:real; begin

```
 clrscr;
     write('Введите высоту башни:');
     readln(H); 
  V:=Sqrt(2*G*H);   writeln('Скорость падения',V:6:3):
     readln 
end.
```
## **Задания**

### **«B»:** Вывести на экран текст «лесенкой»

### **Вася**

#### **пошел**

### **гулять**

## **«C»:** Вывести на экран рисунок из букв

 **Ж ЖЖЖ ЖЖЖЖЖ ЖЖЖЖЖЖЖ HH HH ZZZZZ** 

*© К.Ю. Поляков, Е.А. Ерёмин, 2013 http://kpolyakov.spb.ru*

### **Сложение чисел**

**Задача.** Ввести с клавиатуры два числа и найти их сумму.

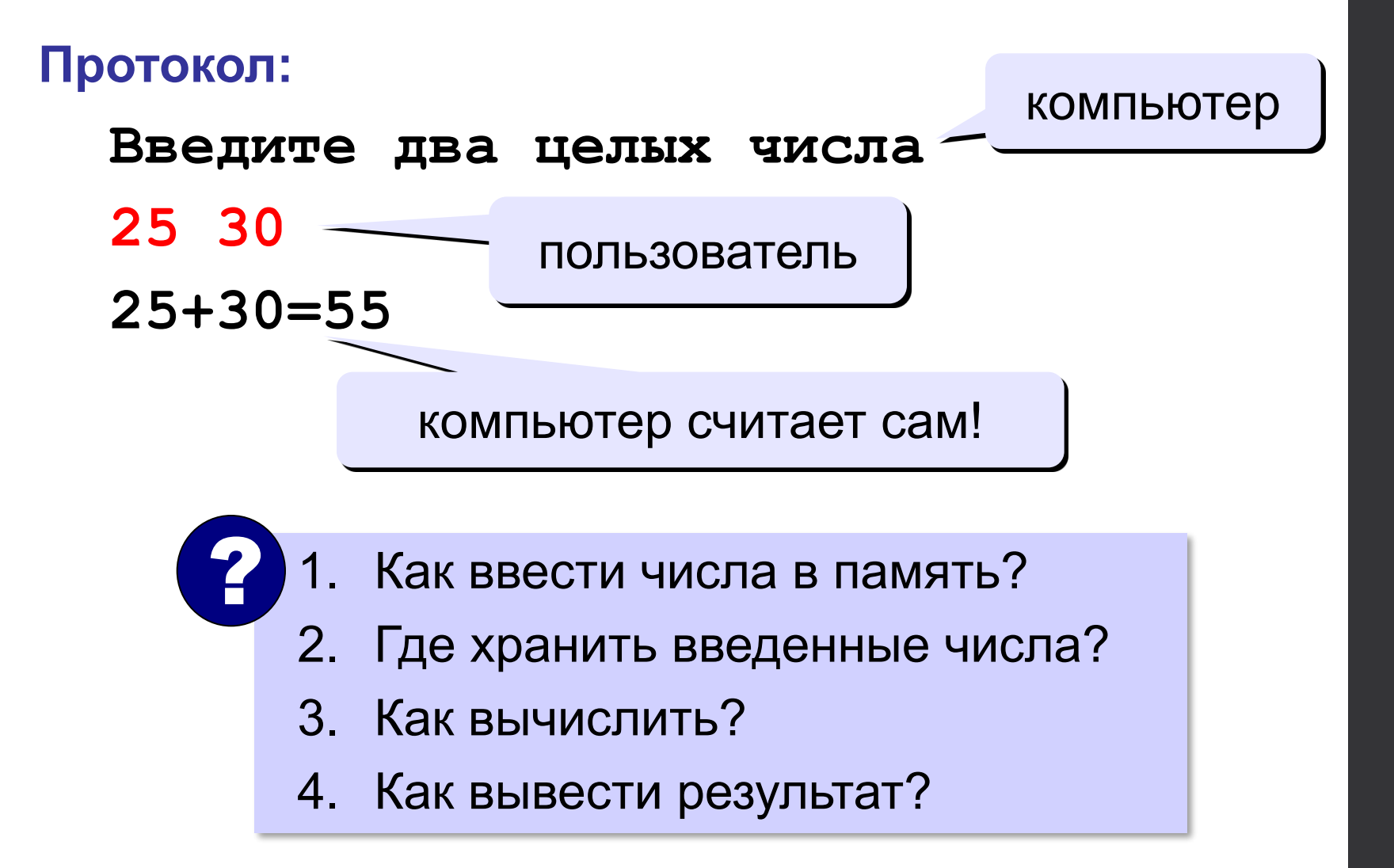

*© К.Ю. Поляков, Е.А. Ерёмин, 2013 http://kpolyakov.spb.ru*